## **Login**

## **Admin Login**

From the main login [login page](https://portal.ring-u.com/portal/dashboard/login) is a link to the **User Login**. Follow it to a screen depicted. Use the account #, extension # and password set above.

If you need assistance logging in, contact your system administrator. If that's you, contact ring-u support at 423 456-6700.

## **User Mode**

User Mode allows phone system user access to commonly used features by office staff, without access to the entire phone system. The feature set available currently provides access to Send and Receive both SMS/Text messages and Faxes. If you are a hospitality business and hospitality mode is available, you can also checkout room phones (reset and remove messages).  $\mathbb{E}$ 

**To Enable/Set** To enable a "user" access to this mode, go to their phone extension under **Configuration→Extensions**, choose the **Advanced** tab and enter a **User Login Password**. This password must be 8 or more characters. The password is saved as a hash and can not be displayed or recovered. You can enter in a new password, or use the word **clear** to remove the existing password.

Your account number extension are displayed in the help text to the right of the password entry screen.

Suggested: To share a login among several staff members, use the system company mailbox extension  $\pmb{\times}$ #100.

From: <https://wiki.ring-u.com/wiki/>- **support wiki**

Permanent link: **<https://wiki.ring-u.com/wiki/doku.php?id=login&rev=1654889811>**

Last update: **2022/06/10 19:36**

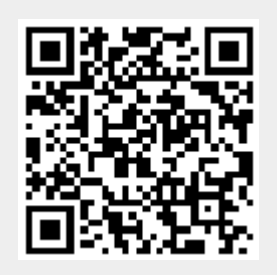

 $\pmb{\times}$